ESCUELA SUPERIOR POLITÉCNICA DEL LITORAL

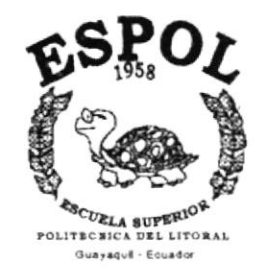

### PROGRAMA DE TECNOLOGÍA EN COMPUTACIÓN

## **TESIS DE GRADO**

PREVIO A LA OBTENCIÓN DEL TÍTULO DE:

## **ANALISTA DE SISTEMAS**

## TEMA:

## MÓDULO DE CONTROL DE COBROS

## **MANUAL DE DEMOSTRACIÓN**

## **AUTOR:**

## EDITH MONSERRATE COBEÑA CONTRERAS

### **DIRECTOR:**

### **ANL. JORGE LOMBEIDA**

## AÑO

### 2000

 $7657.48$  $OSm$ 

## AGRADECIMIENTO

Agradezco por sobre todas las cosas al Señor Jesús Por que ha sido siempre mi guía, mi bendición y mi fuerza para avanzar en los más duros momentos.

A mi mamá y a mi hermano porque siempre me brindaron su apoyo, su tiempo v su comprensión, lo que me dio mucho aliento para continuar con la culminación de mi carrera.

## **DEDICATORIA**

Dedico este trabajo al Señor Jesús, ya que sin el no hubiese tenido la fuerza, salud y perseverancia para continuar con mis estudios y a mi familia que con el esfuerzo de ellos decidí seguir adelante y terminar mi carrera.

Porque les robé parte de su tiempo y esfuerzo para que me puedan ayudar en los estudios. Siempre estuvieron a mi lado en el lugar y momento, por eso espero que el éxito que logre alcanzar con esta carrera sea satisfactoria para todos.

×

## **DECLARACIÓN EXPRESA**

La responsabilidad de los hechos, ideas y doctrinas expuestas en esta tesis de grado nos corresponden exclusivamente; y el patrimonio intelectual de la misma, al PROTCOM (Programa de Tecnología Del Litoral En Computación) de la Escuela Superior Politécnica del Litoral.

Reglamento de Exámenes y Títulos profesionales de la ESPOL.

E ANT

FIRMA DEL DIRECTOR

,

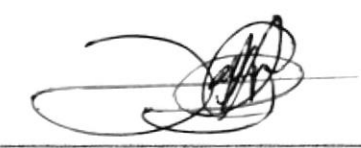

 $\bullet$ 

Anl. Jorge Lombeida

## **FIRMA DEL AUTOR**

Caith Coopeña C.

Edith Monserrate Cobeña Contreras

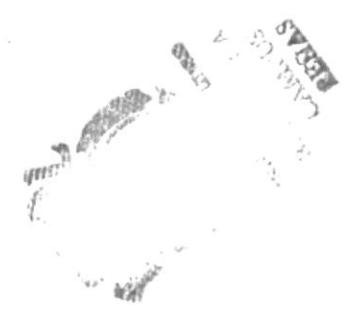

## **TABLA DE CONTENIDO**

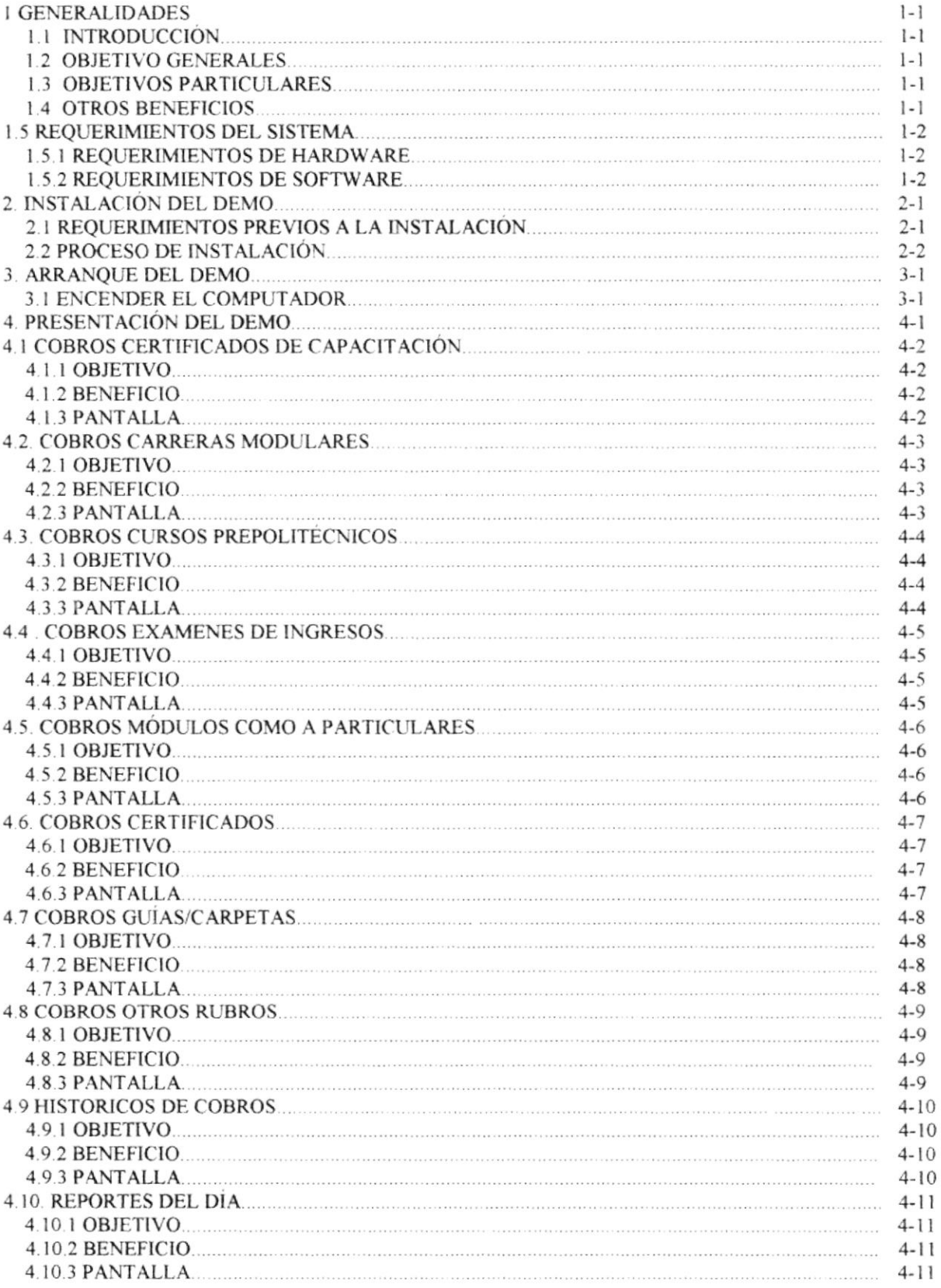

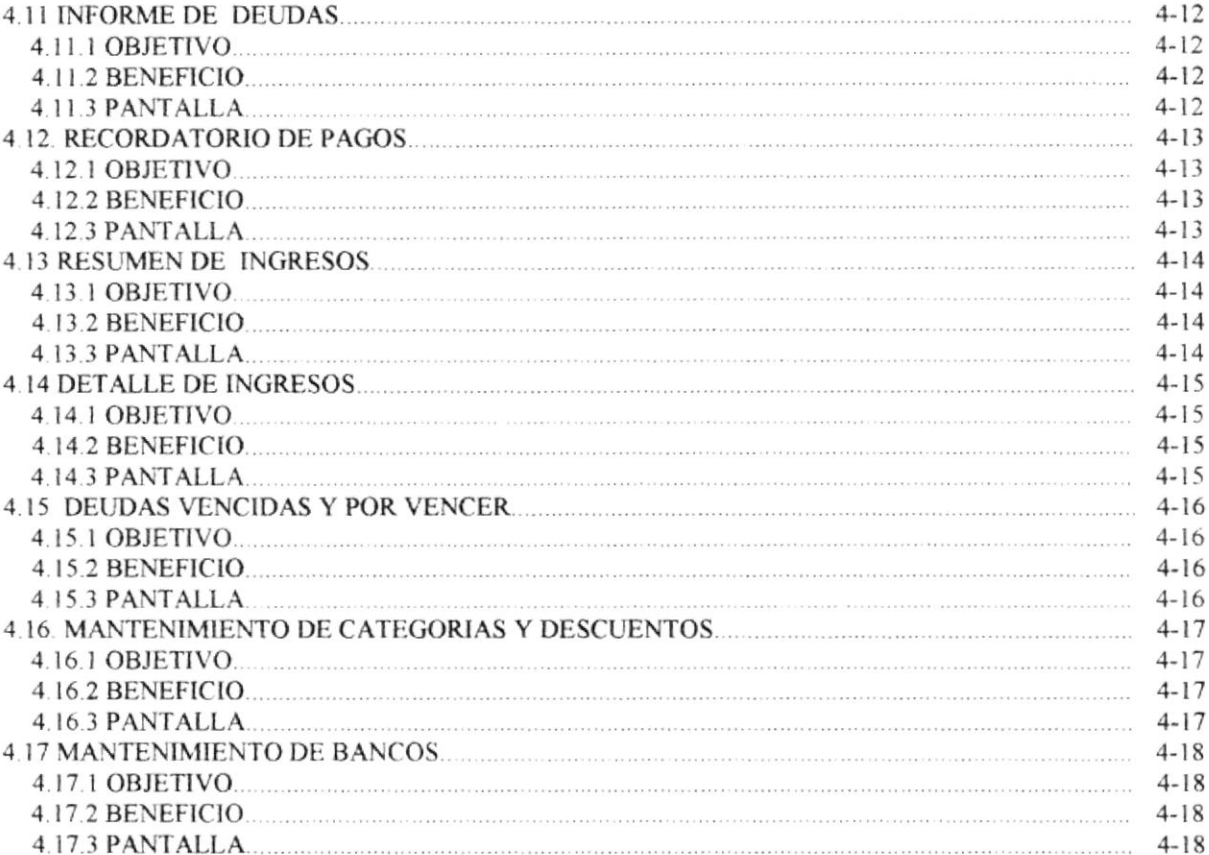

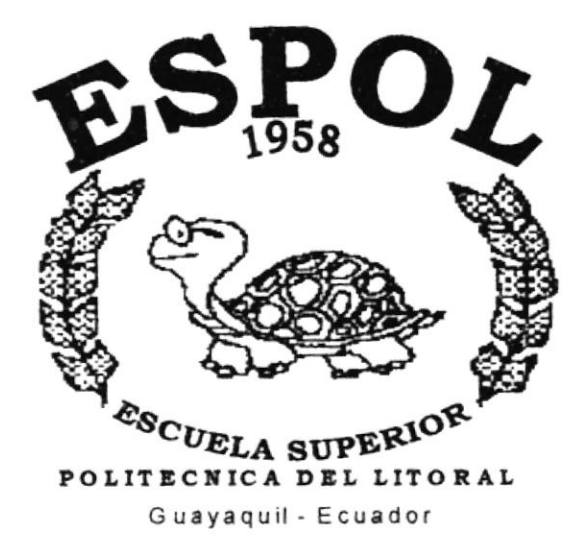

# CAPÍTULO 1. **GENERALIDADES**

## **1. GENERALIDADES**

#### $1.1.$ **INTRODUCCIÓN**

Este folleto demostrativo mostrará las ventajas que ofrece el Sistema Siacin, como una herramienta de software que permitirá llevar un control automático de los procesos con el módulo de control de Cobros.

#### **OBJETIVOS GENERALES**  $1.2.$

El objetivo general del sistema es de proporcionar servicios a la empresa a través del control de todos los ingresos que realizan los estudiantes por los diferentes conceptos.

El sistema provee información actualizada y confiable en cualquier momento permitiendo un eficiente control interno.

#### $1.3.$ **OBJETIVOS PARTICULARES**

El módulo propuesto cubrirá todas las expectativas de cada uno de los ingresos de dinero a las localidades de la ESPOL

#### **1.4. OTROS BENEFICIOS**

- $\triangleright$  Un ambiente integrado que motiva a la eficiencia y eficacia de todas las operaciones que realica la institución.
- $\geq$  Control en las operaciones para evitar errores humanos.
- $\geq$  El flujo de información va hacer más rápido, entre las áreas
- $\geq$  Se trabajará con un software actualizado, de acuerdo a las necesidades presentes.
- $\triangleright$  Existirá un efectivo desarrollo y control de las actividades
- $\geq$  El Software y Hardware utilizado permitirá trabajar en un ambiente integrado.
- $\geq$  Ahorro de tiempo para la ejecución de todos los procesos automatizados.

#### **1.5 REQUERIMIENTOS DEL SISTEMA**

#### **1.5.1 REQUERIMIENTOS DE HARDWARE**

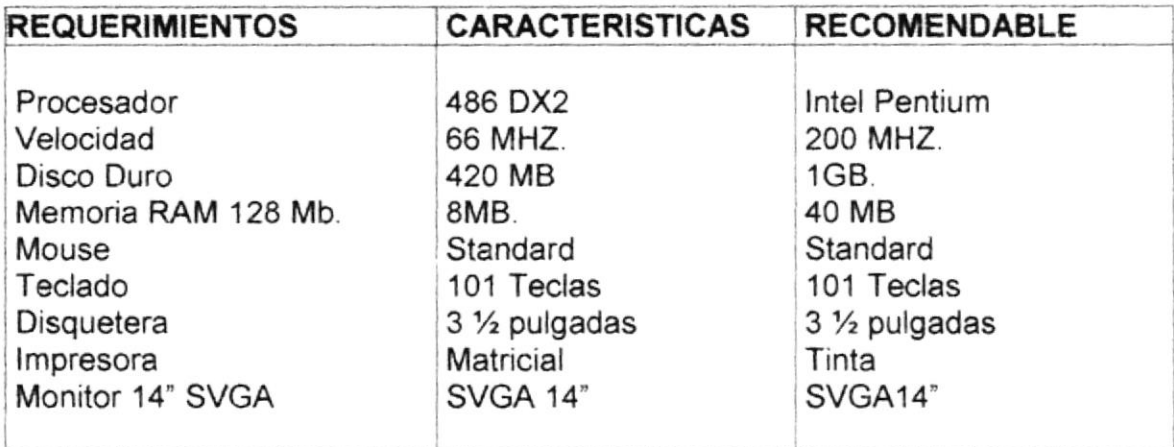

#### 1.5.2 REQUERIMIENTOS DE SOFTWARE

Lista de equipos y programas que se enumeran a continuación.

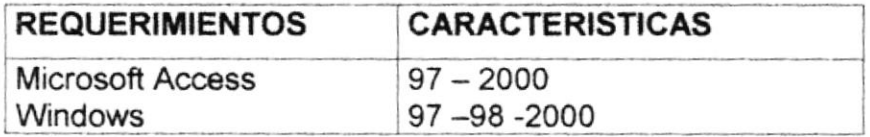

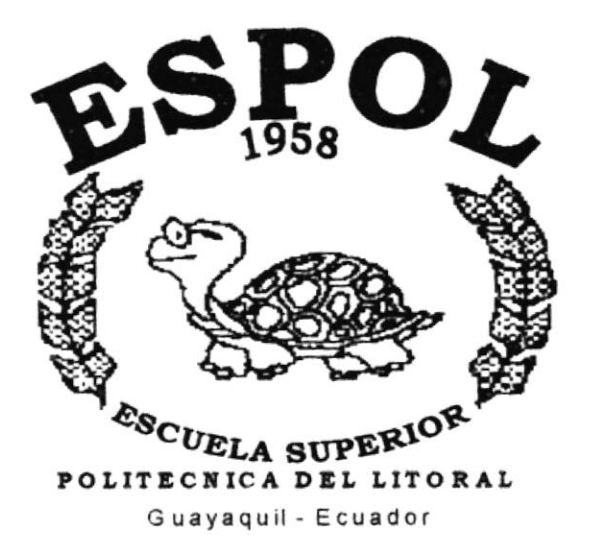

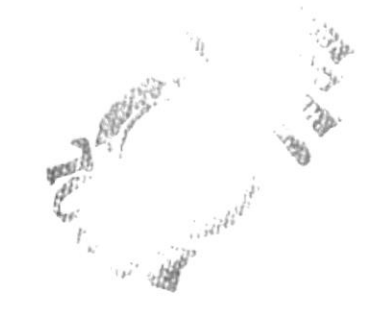

## CAPÍTULO 2. **INSTALACIÓN DEL DEMO**

## 2. INSTALACIÓN DEL DEMO

Antes de comenzar el proceso de instalación consiste en almacenar en su disco duro los programas necesarios para que el Demo del sistema pueda funcionar, lo siguiente le ayudará a preparar e intruir la puesta en marcha del Demo.

#### 2.1 REQUERIMIENTOS PREVIOS A LA INSTALACIÓN

Antes de comenzar el proceso de instalación debe cumplir con los siguientes requisitos.

Tener los discos o el CD de instalación del demo del Sistema

No es necesario que se creen directorios en el disco duro, disquete o el CD de instalación crea el directono y copia de todos los archivos del Sistema en el directorio especificado.

Eliminar todos los archivos temporales de su computadora.

El disco duro por lo menos debe tener 3 MB. De espacio libre, para poder trabajar óptimamente.

Verificar los archivos y carpetas de su disco duro en busca de errores, y támbien la superficie del disco. Esto lo puede hacer con Microsoñ SCANDISK que viene en Windows 95.

Con el paso del tiempo, los archivos pueden quedar divididos en fragmentos almacenados en diferentes lugares del disco duro. Estos archivos aparecen enteros al abrirlos pero su PC tarda más tiempo en leerlos y escribir en ellos utilice el defragmentador de disco que viene en el Windows 95.

Cerrar todas las aplicaciones que estén corriendo actualmente.

Para visualizar las pantallas debe tener la resolución del monitor a 600 x 800 píxeles.

#### 2.2 PROCESO DE INSTALACIÓN

- Esta sección describe como instalar el Demo del Srstema, una vez cumplido con los requerimientos anteriores: los pasos para instalar el Demo del módulo de Cobros son los siguientes:
- $\geq$  Dé un click en la barra de inicio de windows, ubiquese en Programas y después de otro click en explorador de windows. inserte el CD o d¡squete de inslalación del Demo.
- De doble click en el archivo Cobros.EXE para iniciar el proccso. El programa de Instalación comenzará automáticamente a copiar los archivos necesarios durante el proceso de instalación, espere a que termine de copiarlos.
- $\geq$  Escriba la ruta completa donde desea que se instale el Programa.
- $\blacktriangleright$  El programa de Instalación finalmente copiará todos los archivos necesarios para la ejecución y creará el acceso en la barra de inicio de Windows.

a1 fr F  $\epsilon$ 

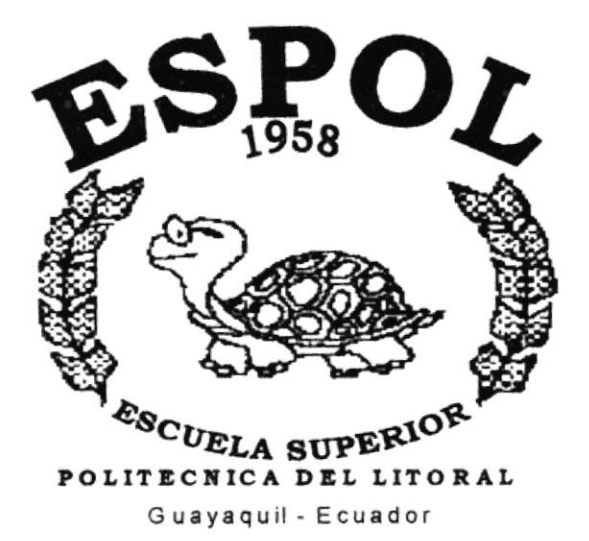

# CAPÍTULO 3.

**ARRANQUE DEL DEMO** 

## 3. ARRANQUE DEL DEMO

#### **3.1 ENCENDER EL COMPUTADOR**

- 1. Encender el switch de potencia del CPU (Power en ON)
- 2. Encender el switch de potencia del monitor (Power en ON)
- 3. Aparecerá una pantalla de acceso a la red, en la cual tendrá que ingresar el nombre de la computadora que tenga asignado y la contraseña de acceso, si tuviere.
- 4. Puede cancelar la contraseña de acceso a la red pero no tendrá permisos a los recursos compartidos por los demás usuarios.
- 5. El sistema Operativo Windows 95 o Windows 98 dependiendo de cual tenga instalado, empezará a cargarse. Aparecerá la pantalla que se muestra a continuación, en la cual deberá dar un click en la barra de inicio de Windows, ubíquese en Programas y busque la carpeta Demo Player y después de otro click en el título Cobros

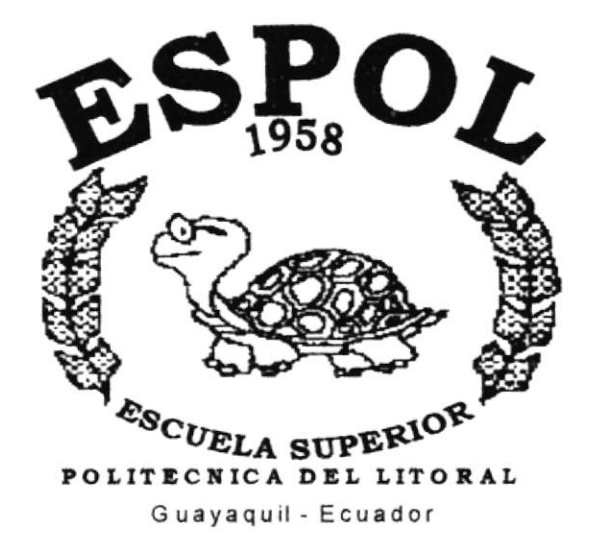

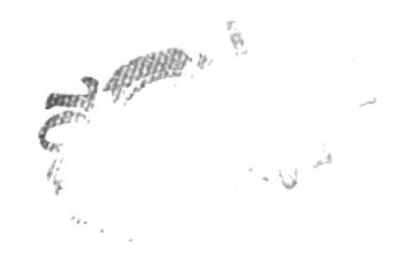

# CAPÍTULO 4. PESENTACIÓN DEL DEMO

## **4. PRESENTACIÓN DEL DEMO**

El Capítulo de Presentación del Demo tiene como objetivo mostrar las opciones más importantes del Sistema.

Las opciones a presentarse son las siguientes :

Cobros Certificados de Capacitación

- $\triangleright$  Cobros Carreras Modulares
- > Cobros Cursos Prepolitécnico
- > Cobros Examenes de Ingresos
- > Cobros Modulos Como a Particulares
- $\triangleright$  Cobros Certificados
- $\geq$  Cobros Guias/Carpetas
- Cobros Otros Rubros
- $\triangleright$  Historico de Cobros
- $\blacktriangleright$  Repotes del Día
- $\triangleright$  Informes de deuda
- $\geq$  Recordatorio de Pagos
- $\geq$  Resumen de Ingresos
- $\triangleright$  Detaile de Ingresos
- > Deudas Vencidas y por Vencer
- $\triangleright$  Mantenimientos de Categorias (descuentos)
- $\geq$  Mantenimientos de Bancos
- $\triangleright$  Mantenimiento de Costo de Certificados

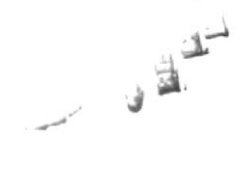

## 4.1 COBROS CERTIFICADOS DE CAPACITACIÓN

#### 4.1.1 Objetivo

Optimizar el proceso de un registro de cobros de los estudiantes de los cursos denominados Certificados de Capacitación.

#### 4.1.2 Beneficio

Generar el control de los ingresos representativos en las localidades.

#### 4.1.3 Pantalla

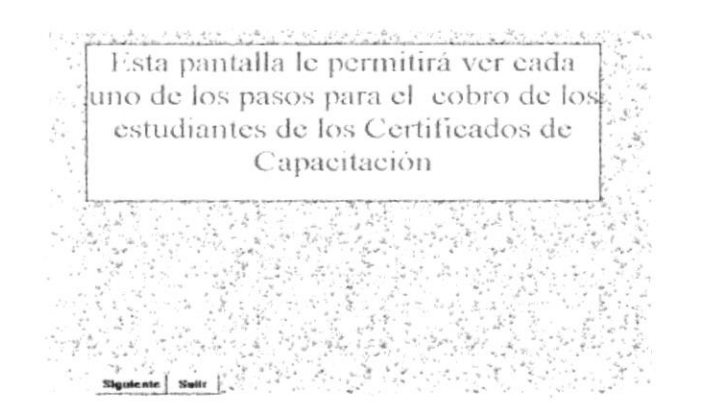

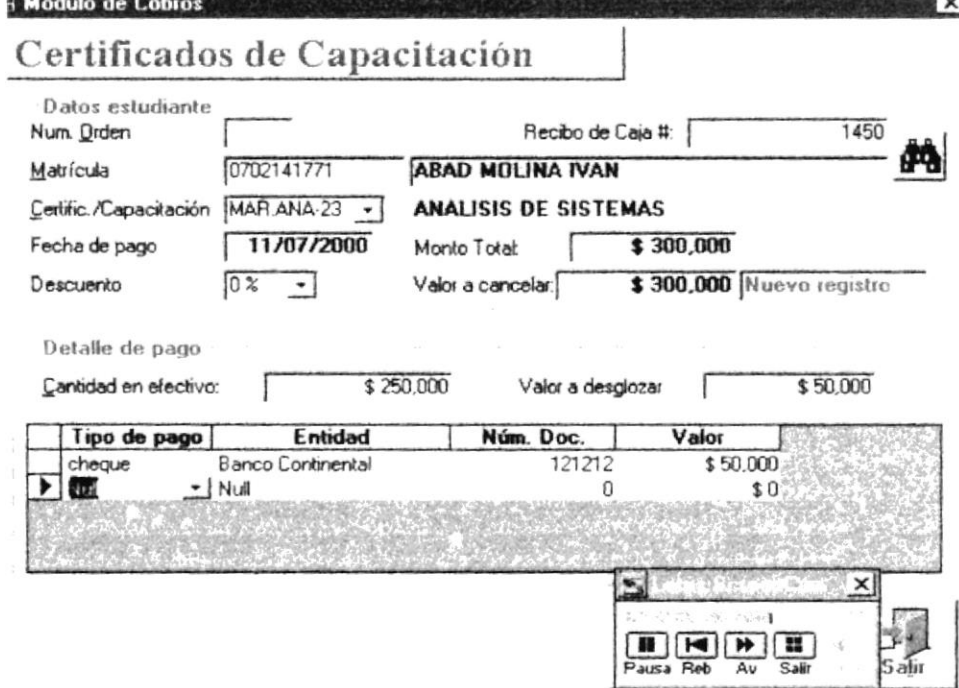

#### Fig. 4.1 Pantalla de Cobros de Certificados

## **4.2 COBROS CARRERAS MODULARES**

#### 4.2.1 Objetivo

Optimizar el proceso de un registro de cobros de los estudiantes de los cursos de las carreras modulares

#### 4.2.2 Beneficio

Generar una información segura de los ingresos obtenidos por las diferentes localidades.

#### 4.2.3 Pantalla

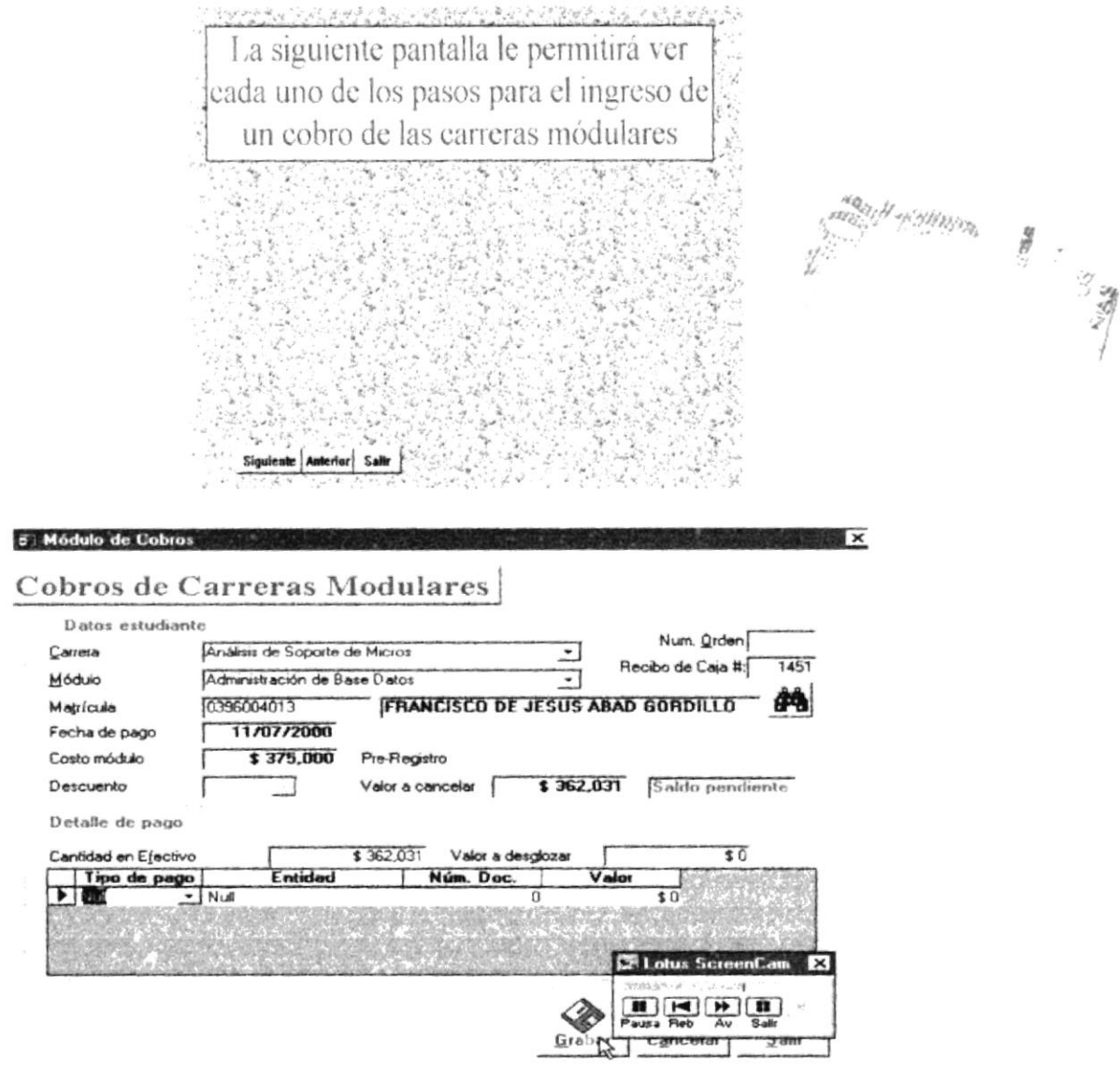

Fig. 4.2 Pantalla de Cobros de Carreras Módulares

## **4.3 COBROS CURSOS PREPOLITÉCNICO**

#### 4.3.1 Objetivo

Optimizar el proceso de un registro de cobros de los estudiantes de los cursos Prepolitécnico.

#### 4.3.2 Beneficio

Obtener información de los ingresos existentes tanto en cobros efectivos, cheques y papepeleta de depositos.

#### 4.3.3 Pantalla

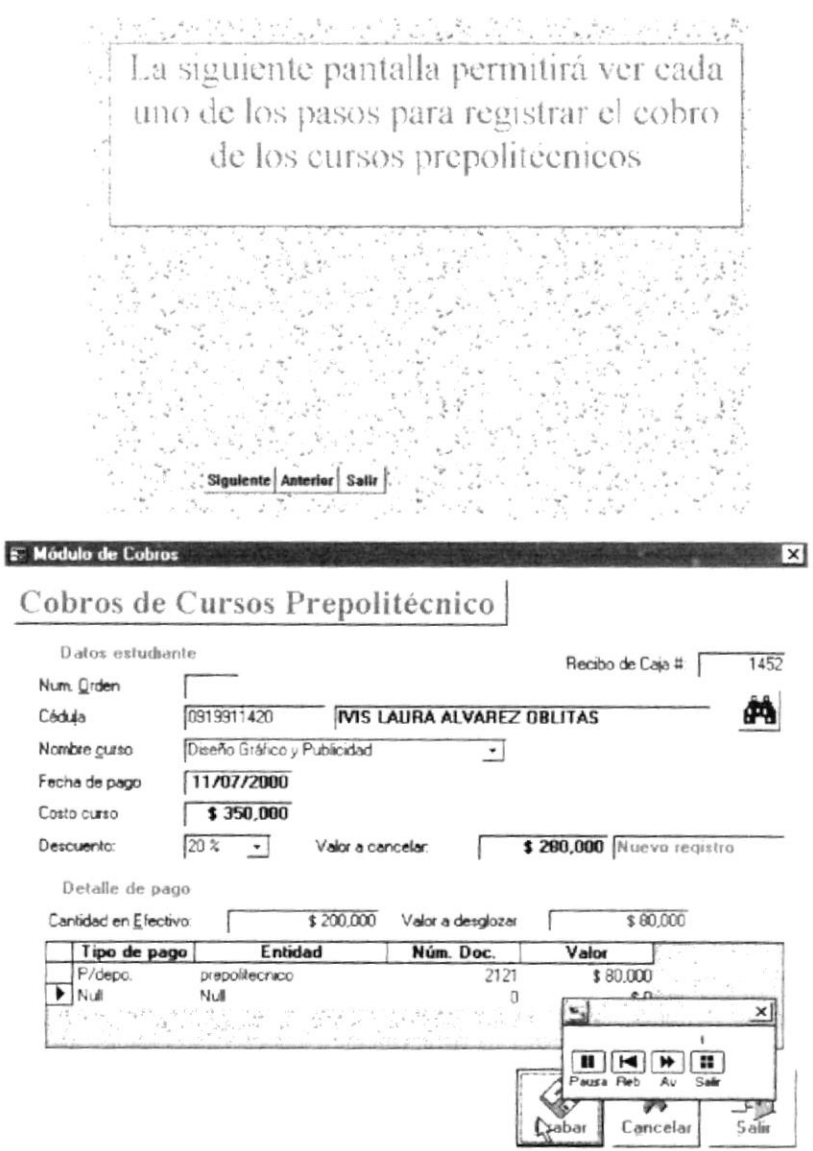

Fig. 4.3 Pantalla de Cobros de Prepolitécnico

1442

## **4.4 COBROS EXAMENES DE INGRESOS**

#### 4.4.1 Objetivo

Optimizar el proceso de un registro de cobros de los estudiantes de los cursos Examenes de Ingresos.

#### 4.4.2 Beneficio

Al ejecutar esta opción registrará el cobro inmediato de los examenes de ingresos de cada una de las carreras que registra el sistema.

#### 4.4.3 Pantalla

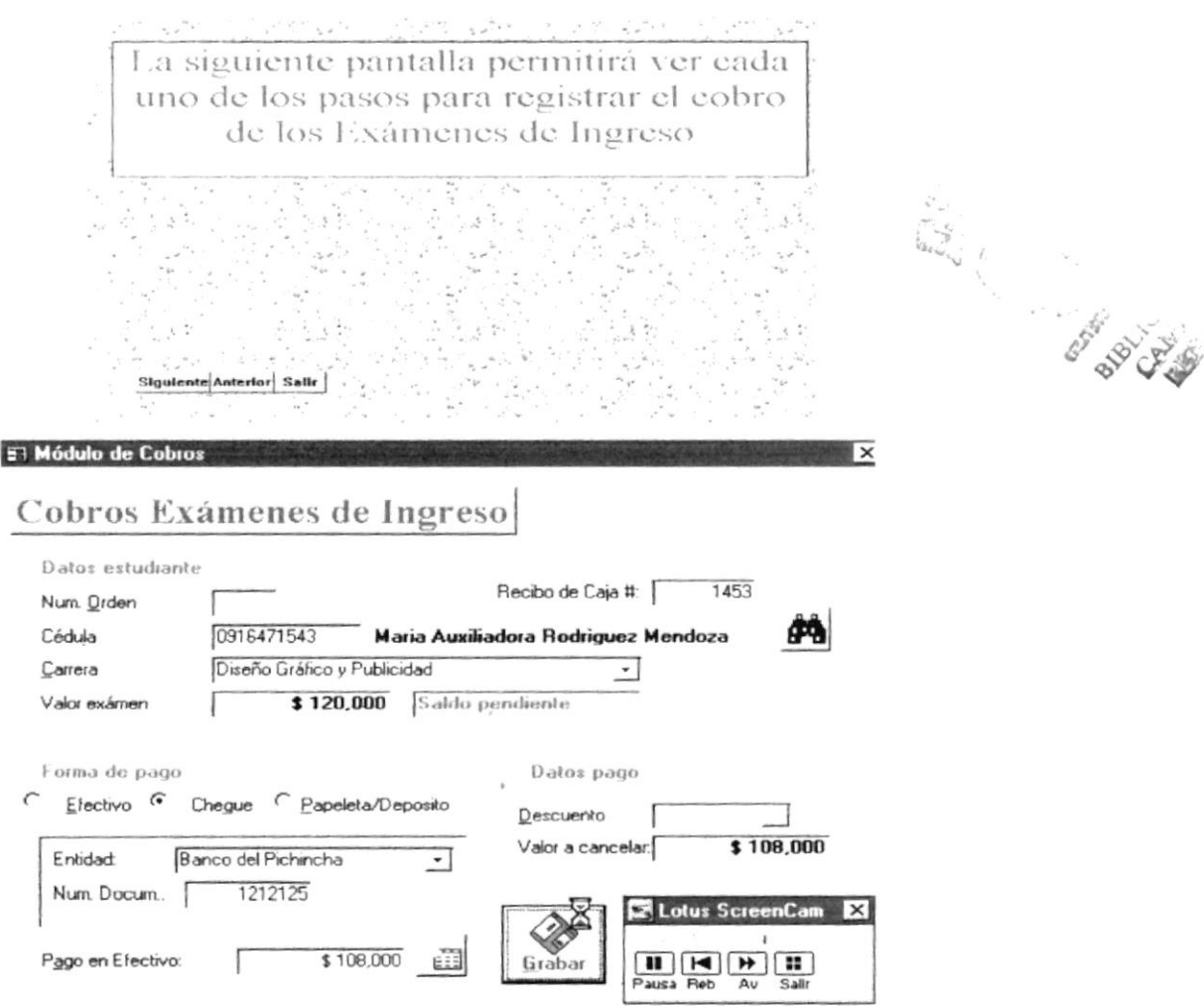

Fig.4.4 Pantalla de Cobros de Exámenes de Ingreso

## **4.5 COBROS MODULOS COMO A PARTICULARES**

#### 4.5.1 Objetivo

Optimizar el proceso de un registro de cobros de los estudiantes de los cursos módulos como particulares estos pueden ser tanto materias como de carreras modulares como de certificados de capacitación.

#### 4.5.2 Beneficio

Al ejecutar este poceso se ingresaran todos los cobros que se generan de los diferentes certificados como de las carreras considerando que existen tres tipos de pagos tanto efectivo, cheque y papeleta de deposito registran tambien la existencia de descuentos.

#### 4.5.3 Pantalla

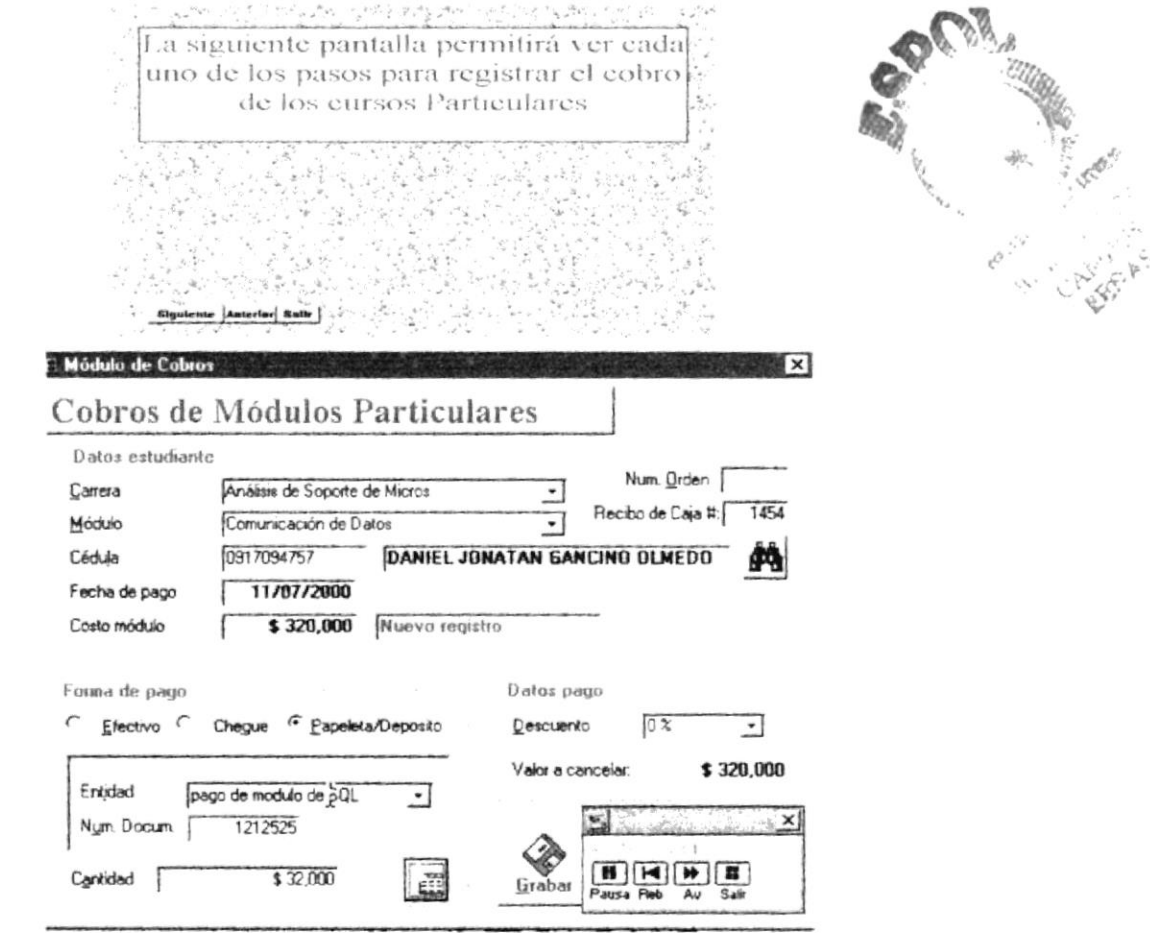

Fig.4.5 Pantalla de Cobros de Módulos a Particulares

## **4.6 COBROS CERTIFICADOS**

#### 4.6.1 Objetivo

Optimizar el proceso de un registro de cobros de los estudiantes de los cursos denominados Certificados.

#### 4.6.2 Beneficio

Al ejecutar esta opción registraremos los cobros de los certificados que se emiten para los estudiantes de las localidades que pertenecen a la ESPOL.

#### 4.6.3 Pantalla

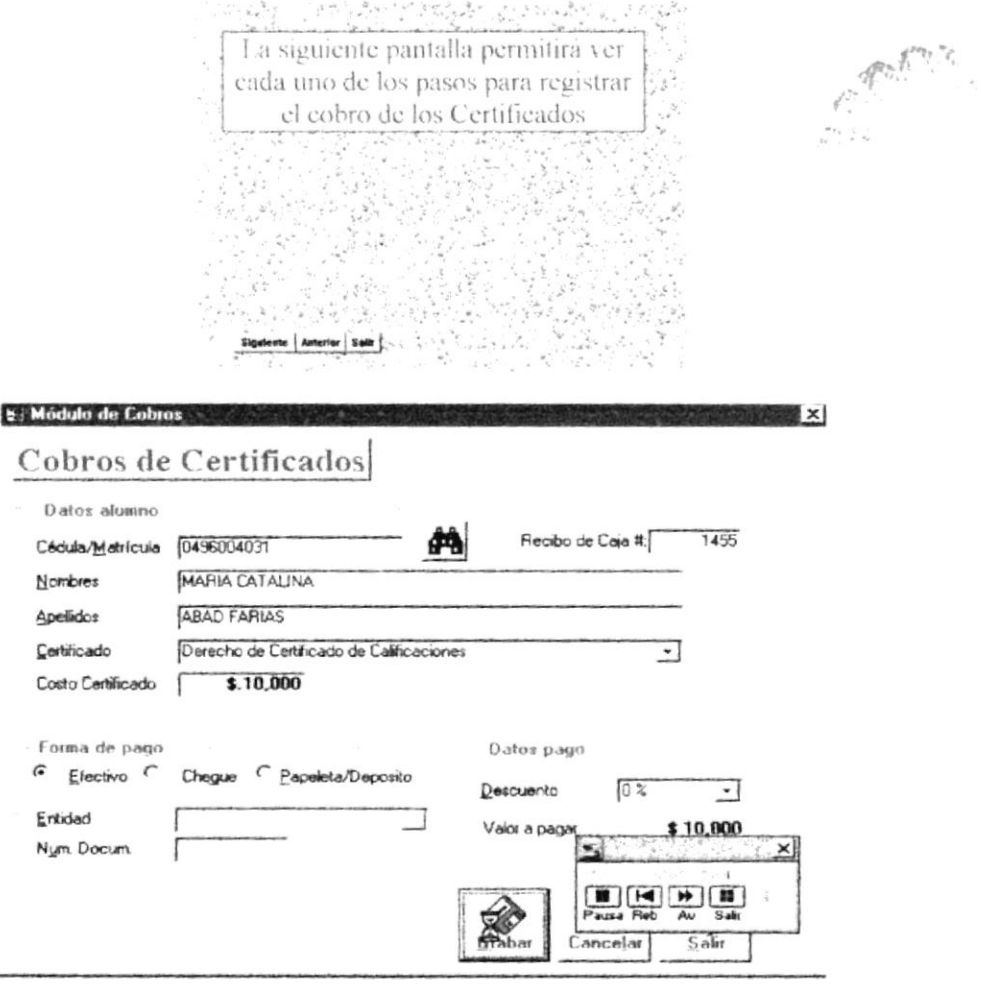

#### Fig 4.6 Pantalla de Cobros de Certificados

 $-32$ 

## **4.7 COBROS GUÍAS/CARPETAS**

#### 4.7.1 Objetivo

Optimizar el proceso de un registro de cobros de los estudiantes de los recursos denominados Guias/Carpetas que son materiales como revistas que circulan de forma interna en la Espol o el material de consulta de las difernetes carreras con el que cuentan los estudiantes.

#### 4.7.2 Beneficio

En esta opción se generará un control de los ingresos generados de los materiales que se entregan a los alumnos en el momento de la inscripción.

#### 4.7.3 Pantalla

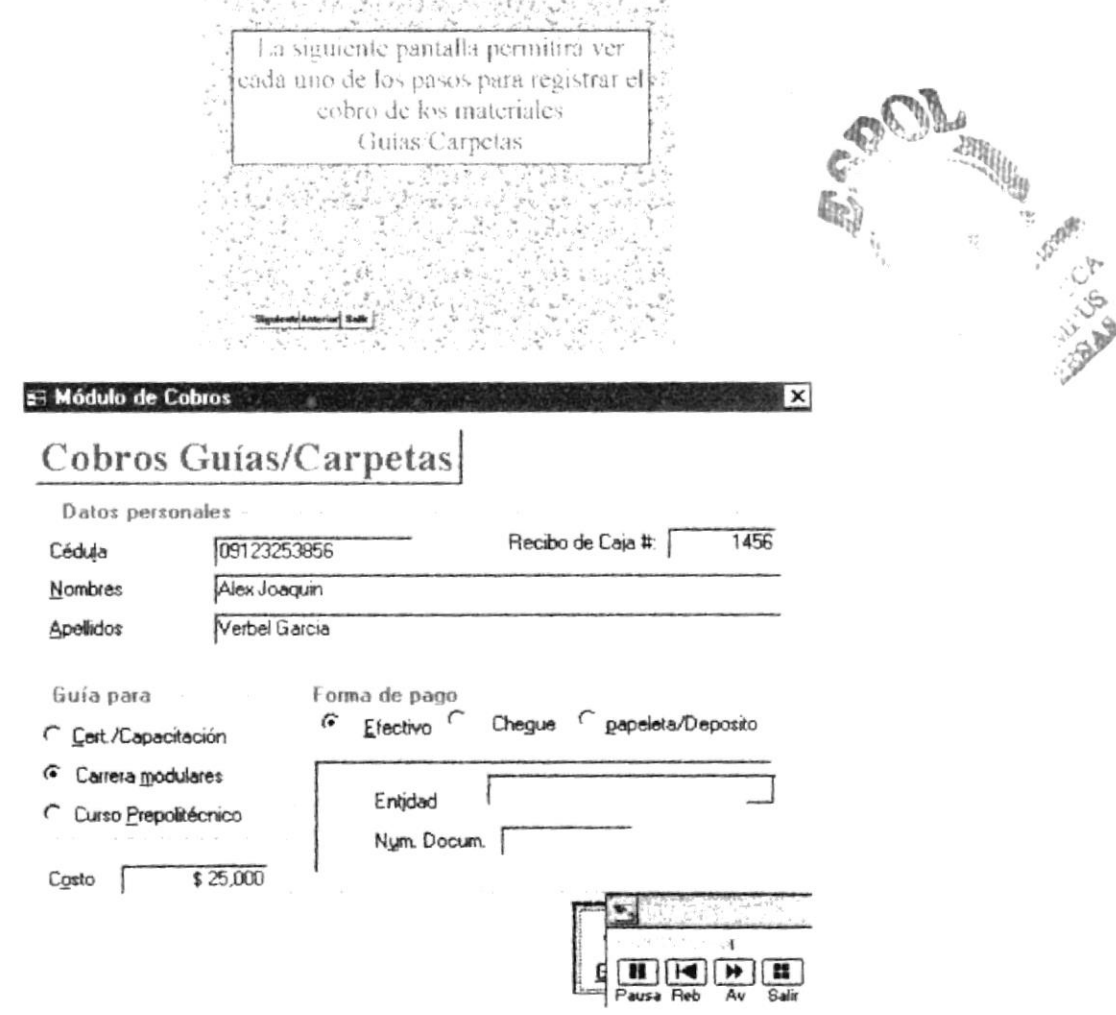

Fig. 4.7 Pantalla de Guias / Carpetas

## **4.8 COBROS OTROS RUBROS**

#### 4.8.1 Objetivo

Optimizar el proceso de un registro de cobros de los estudiantes de los cursos denominados Otros Rubros.

#### 4.8.2 Beneficio

Realizar el proceso de Contol de Cobros de los diferentes Rubros que manejan las localidades.

#### 4.8.3 Pantalla

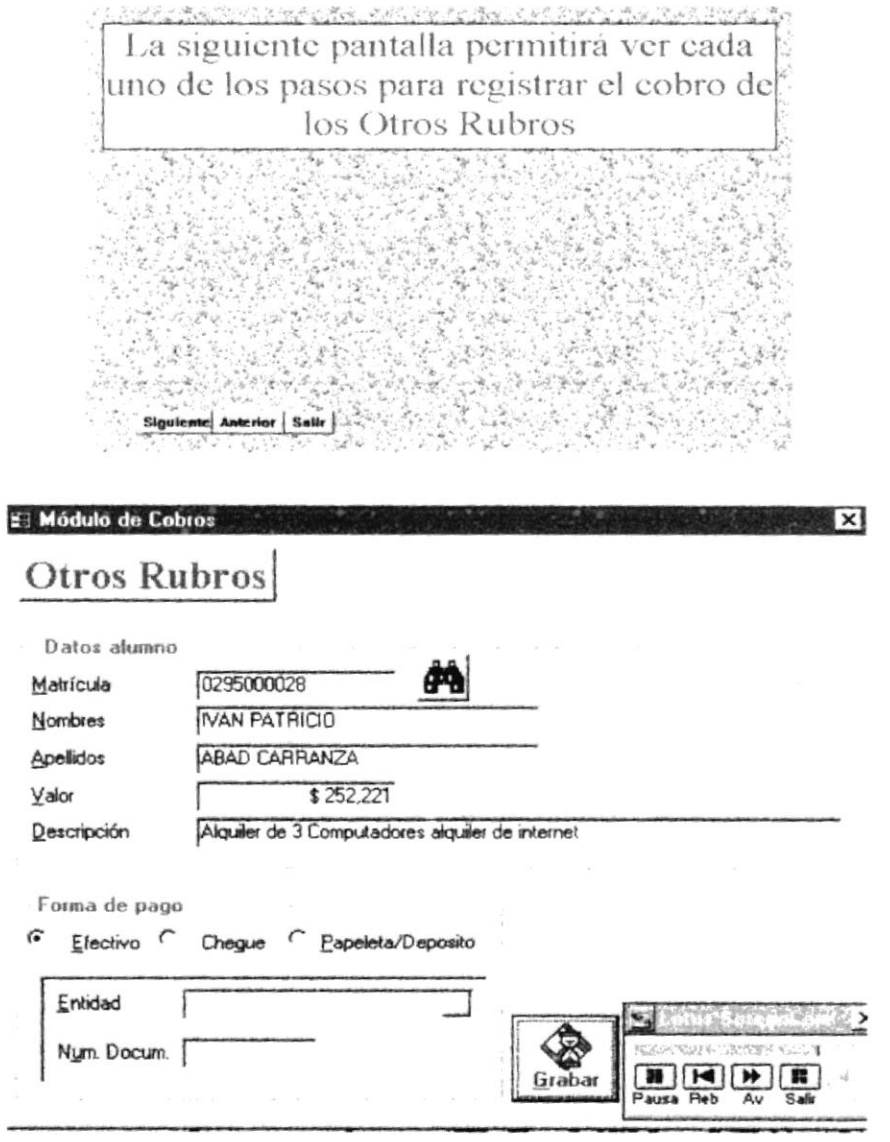

Fig. 4.8 Pantalla de Cobros de Otros Rubros

## **4.9 HISTORICO DE COBROS**

#### 4.9.1 Objetivo

Con esta opción nos permite realizar consultas en forma escrita o impresa de los estudiantes por medio de un rango de fechas y por Carreras ordenados por numero de recibo o por nombres

#### 4.9.2 Beneficio

Realizar el proceso de consultar los cobros en forma general de todos los ingresos obtenidos entre fechas.

#### 4.9.3 Pantalla

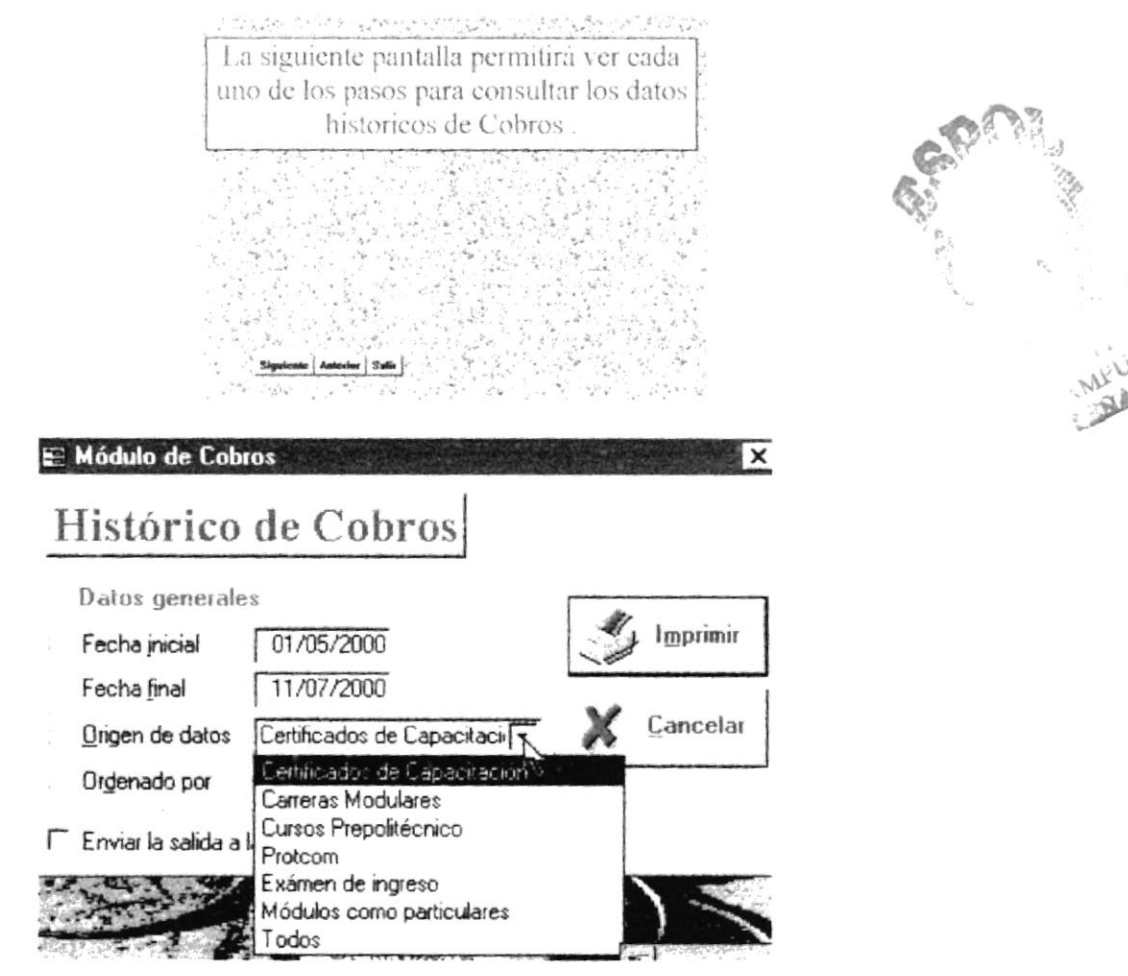

Fig. 4.9 Pantalla de Consulta Historico de Cobros

## **4.10 REPOTES DEL DÍA**

#### 4.10.1 Objetivo

Determinar los ingresos de los Cobros en forma total e independiente por cada Carrera como Certificados de Capacitación, Carreras Modulares, Prepolitécnicos, Examenes de Ingresos, Particulares.

#### 4.10.2 Beneficio

Generar un control de los valores ingresados por Carreras.

#### 4.10.3 Pantalla

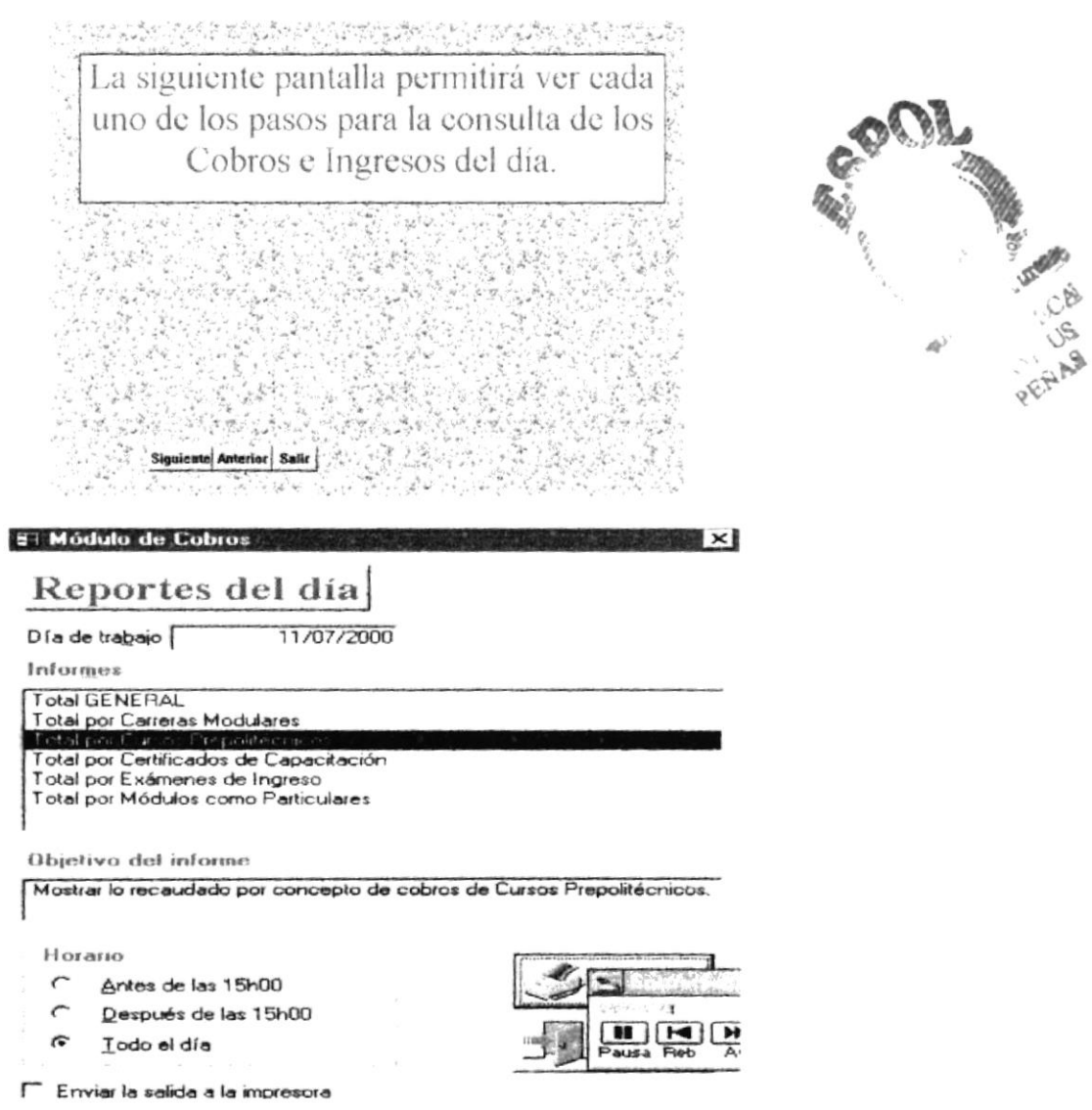

Fig 4.10 Pantalla de Consulta de Reportes del dia

## **4.11 INFORMES DE DEUDA**

#### 4.11.1 Objetivo

Consultar los ingresos de los Cobros de manera independiente por Tipo, Carrera, Módulo generando a su vez un reporte por cada item seleccionado especificado.

#### 4.11.2 Beneficio

Generar un control de los valores ingresados por un Item específico

#### 4.11.3 Pantalla

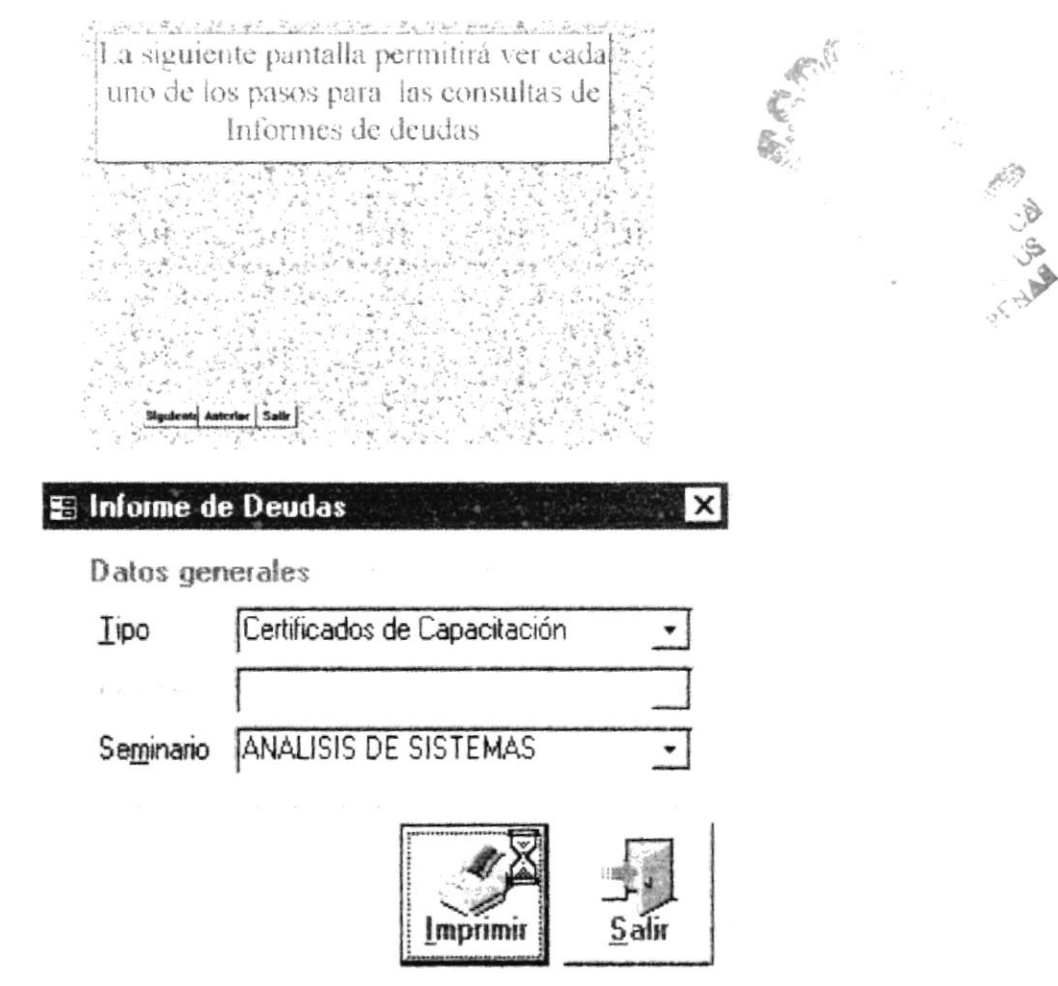

Fig 4.11 Pantalla de Consulta de Informes de Deudas

## **4.12 RECORDATORIO DE PAGOS**

#### 4.12.1 Objetivo

Generar un recibo de recordatorio de cobros o saldos pendientes de los estudiantes

#### 4.12.2 Beneficio

Generar una papeleta de cobros.

#### 4.12.3 Pantalla

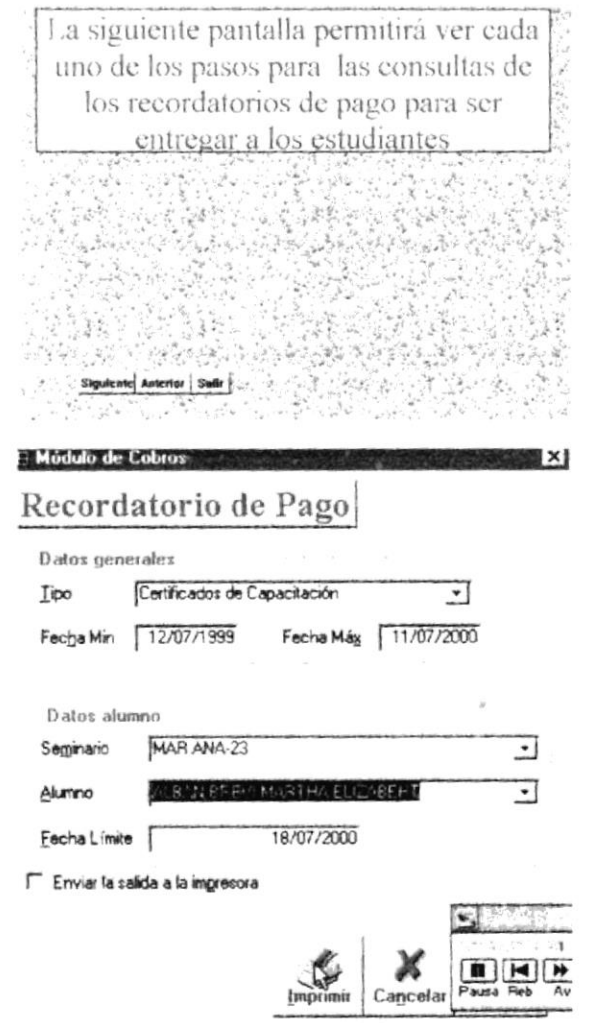

Fig 4.12 Pantalla Recordatorio de Pago

A Miller Richard R.

## **4.13 RESUMEN DE INGRESOS**

#### 4.13.1 Objetivo

Generar un listado y llevar a acbo el control de los ingresos de forma totalizada por Carrera y Modulo esto se da por un rango de fechas.

#### 4.13.2 Beneficio

Generar un litado que le permite al usuario tener resultados en valores.

#### 4.13.3 Pantalla

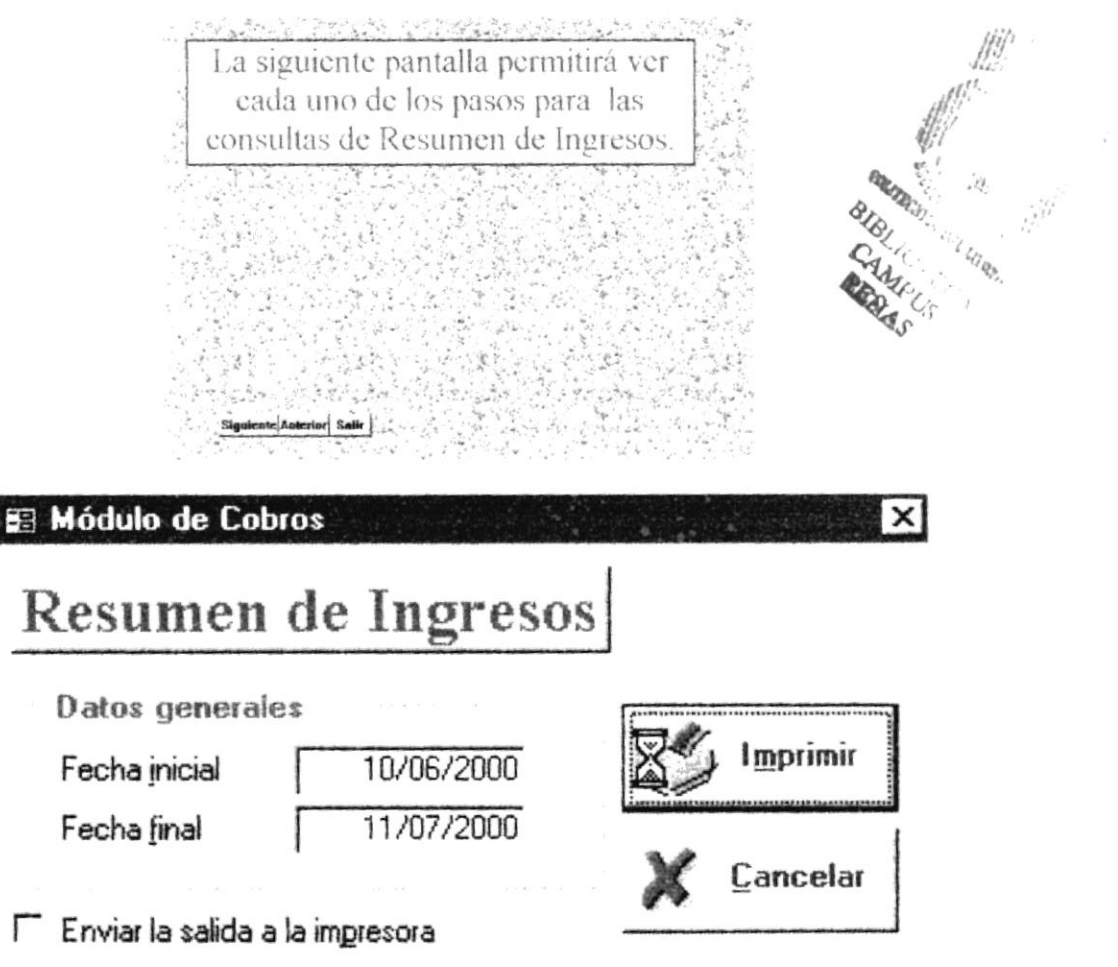

Fig 4.13 Pantalla de Consulta de los Resumen de Ingresos

## **4.14 DETALLE DE INGRESOS**

#### 4.14.1 Objetivo

Generar un control de estudiantes que han cancelado los valores pendientes.

#### 4.14.2 Beneficio

Detallar los valores de los ingresos de cada uno de los estudiantes y obtener resultados tanto en porcentajes de cada carrera.

#### 4.14.3 Pantalla

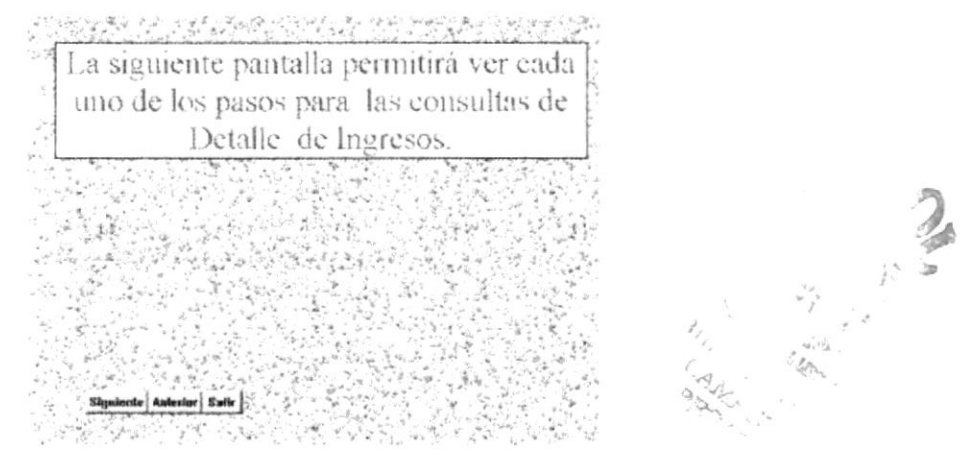

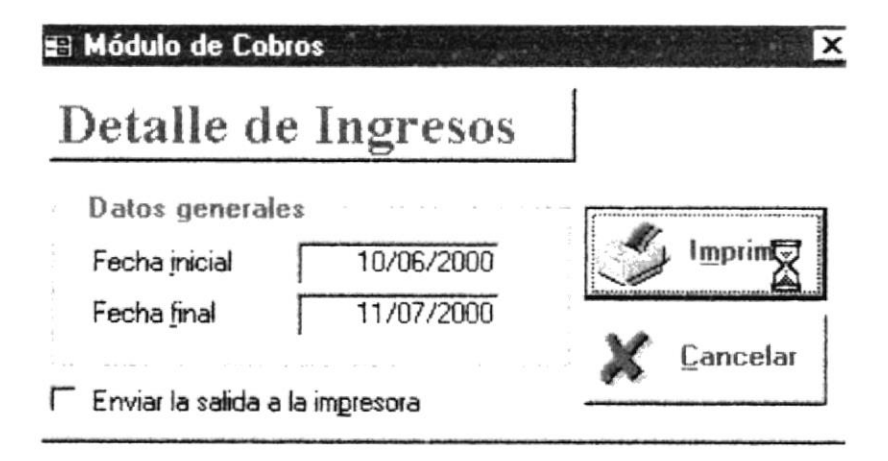

Fig. 4.14 Pantalla de Detalle de Ingresos

## **4.15 DEUDAS VENCIDAS Y POR VENCER**

#### 4.15.1 Objetivo

Generar un listado de estudiantes que tienen cobros pendientes tanto dependiendo de la fecha de pago.

#### 4.15.2 Beneficio

Obtener información de los estudiantes con cobros vencidos o por vencer.

#### 4.15.3 Pantalla

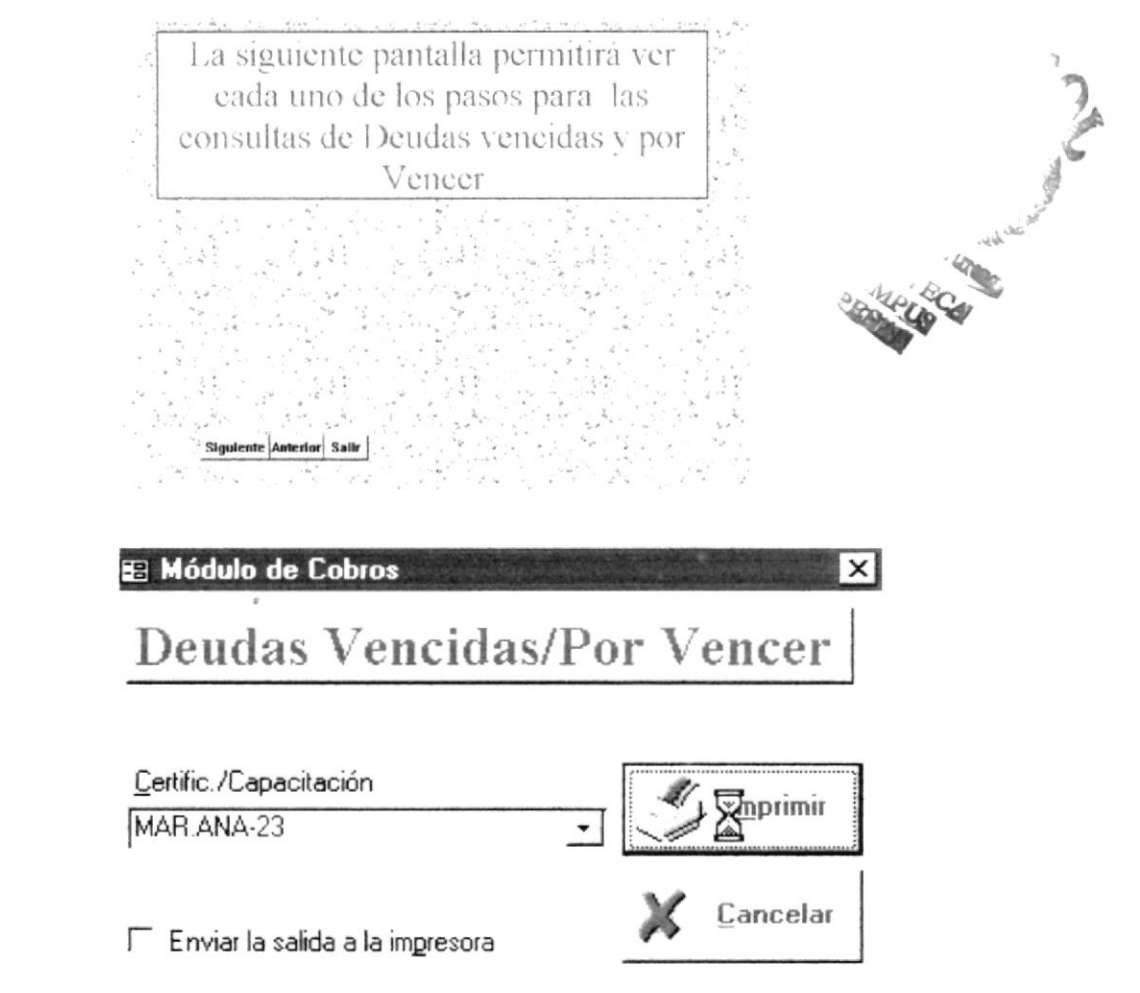

Fig. 4.15 Pantalla de Consulta de las Deudas Vencidas y por Vencer

## 4.16 MANTENIMIENTO DE CATEGORIAS (DESCUENTOS)

#### 4.16.1 Objetivo

Registrar todos los valores de los porcentajes que el Sistema maneja.

#### 4.16.2 Beneficio

Obtener un porcentaje.

#### 4.16.3 Pantalla

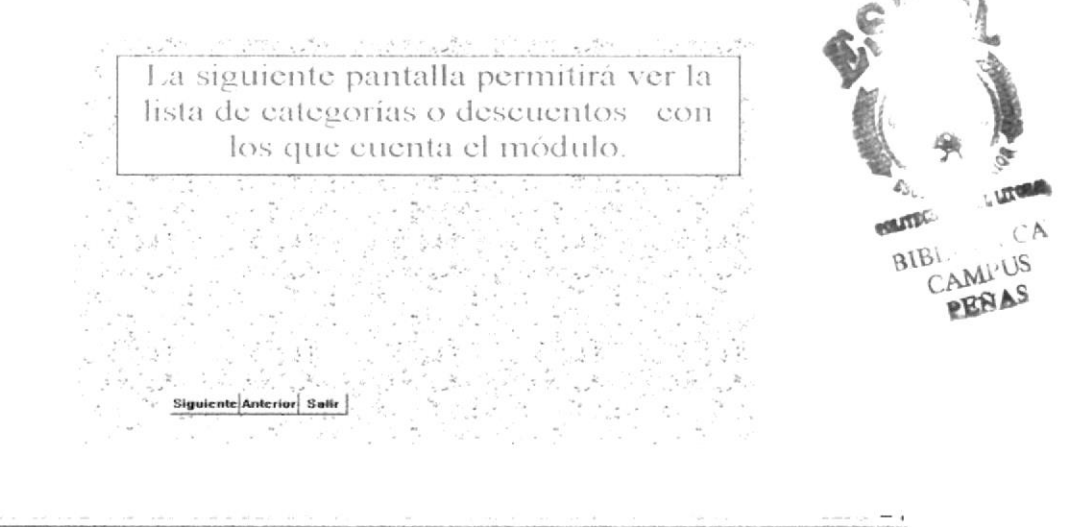

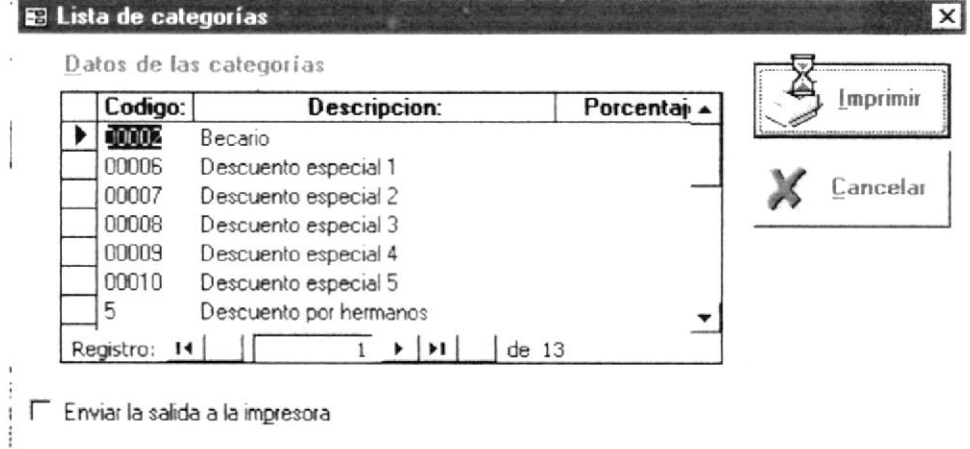

Fig 4.16 Pantalla de Mantenimiento de Categorias

## **4.17 MANTENIMIENTOS DE BANCOS**

#### 4.17.1 Objetivo

Registrar todos los valores de los cobros considerando que contamos con la lista de los Bancos que el Sistema puede manejar.

#### 4.17.2 Beneficio

Obtener un los datos de los Bancos.

#### 4.17.3 Pantalla

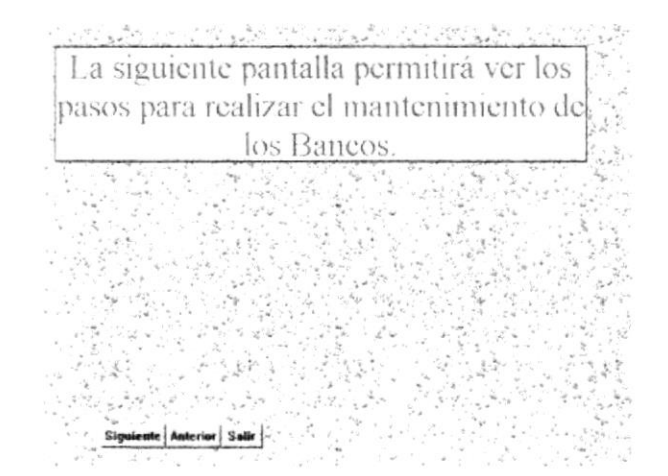

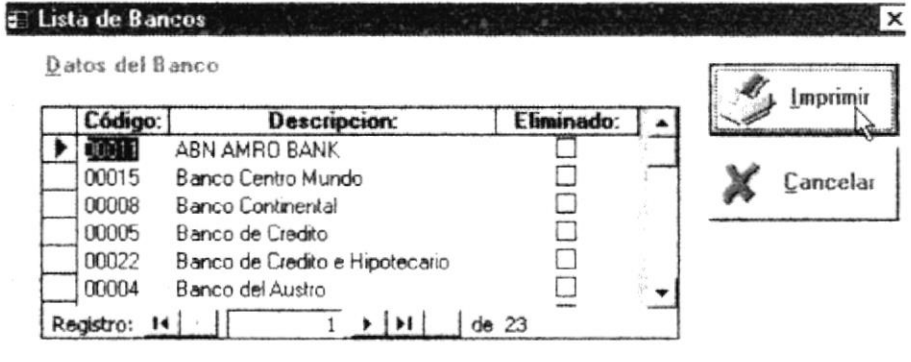

F Enviar la salida a la impresora

Fig 4.17 Pantalla de Mantenimiento de Bancos